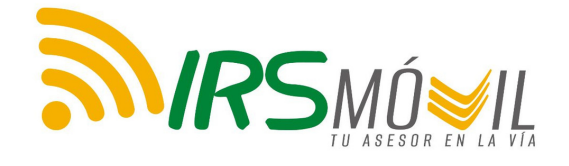

# PASO A PASO PARA EL REGISTRO DE EVIDENCIAS DE ACCIDENTES DE TRÁNSITO

Guía de Uso Práctica para la Documentación de Accidentes

www.irsvial.com

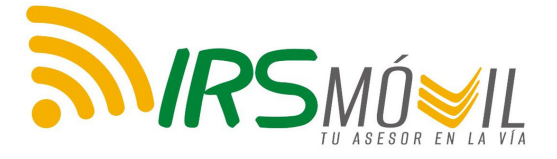

Apreciado usuario,

Este documento busca ser una guía de cómo usted debe recolectar las evidencias y vestigios producto del accidente de tránsito donde se vio involucrado.

> El primer momento refiere a la ocurrencia del accidente.

Es esencial que busque mantener la calma.

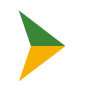

A continuación, verifique si usted, sus acompañantes o algún tercero están heridos.

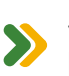

Si no hay heridos y es un choque simple, continúe con el siguiente paso. SI no nay nemass y co concerto.<br>Recuerde que no llegará autoridad de tránsito al sitio.

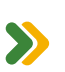

Si hay algún herido o muerto, llame al 123 y preste los primeros auxilios o Si hay aigun nemas sursone, alle and the emergencia.

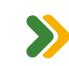

Llame a la autoridad de tránsito correspondiente (Policía de Tránsito, Agente de Tránsito, Inspector de Tránsito).

Es importante poder documentar el lugar de los hechos y lo ocurrido, para esto necesitamos que obtenga la mayor información posible:

# FOTOGRAFÍAS Y VIDEOS

Para que las fotografías y videos puedan ser usados como material probatorio y conocer la dinámica del accidente, es necesario que las tomas se realicen en los siguientes planos.

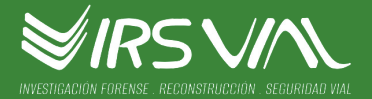

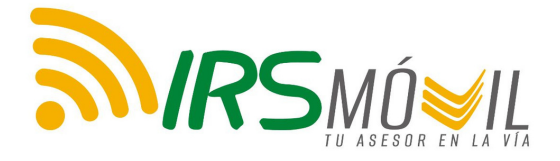

# **S**<br>PANORÁMICAS

- Amplia Perspectiva de los aspectos generales del lugar de los hechos.
- Larga distancia y de diferentes ángulos.
- Debe capturar los elementos probatorios del accidente como las características de la infraestructura vial, la señalización existente y las huellas (frenado, arrastre, derrape) y evidencias dejadas por los vehículos involucrados.

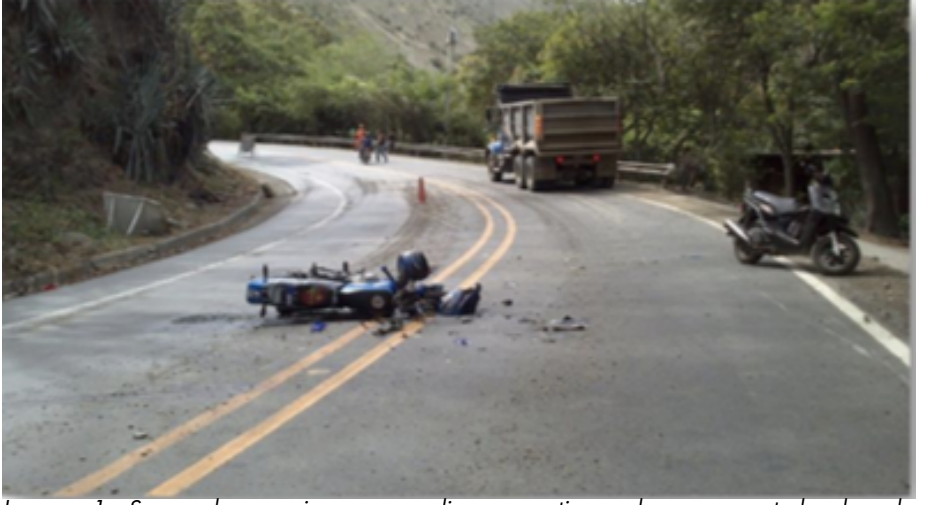

Imagen 1. Se puede apreciar una amplia perspectiva a la vez que todos los elementos involucrados en el accidente.

# **S** PLANO GENERAL

Se le debe tomar a cada uno de los vehículos afectados para establecer una identificación plena de estos, así como de sus características específicas.

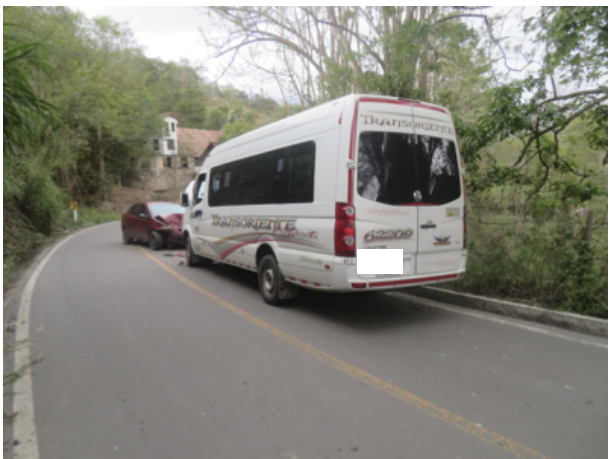

Imagen 2. Plano General

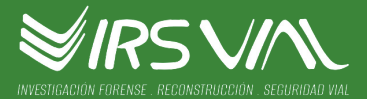

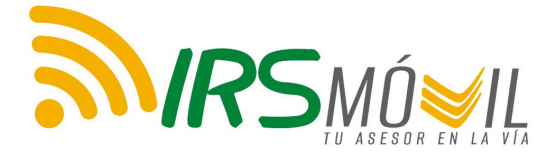

 $\sum$ 

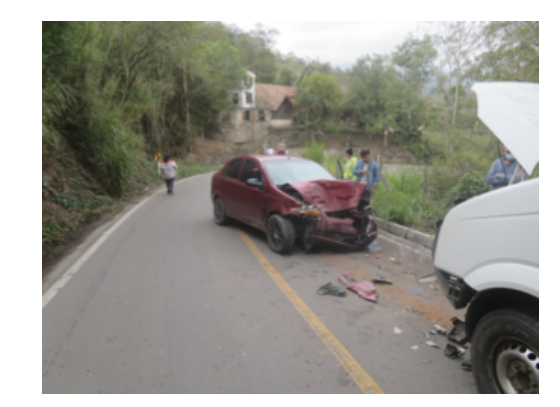

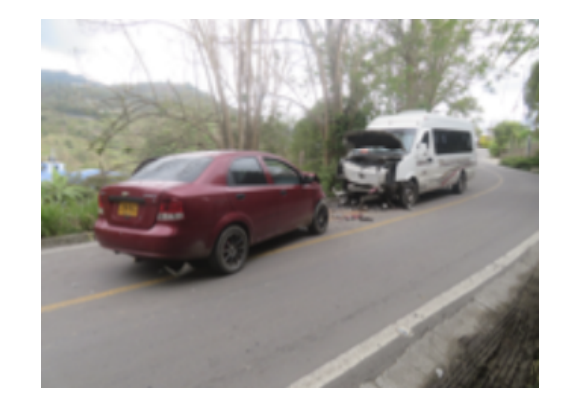

Imagen 3. Plano General **Imagen 4. Plano General** 

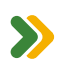

#### **S** PLANO MEDIO

Permite establecer la ubicación de los daños generados en el accidente a cada uno de los vehículos involucrados, identificando si fueron en la zona frontal, posterior, costado izquierdo o derecho del vehículo.

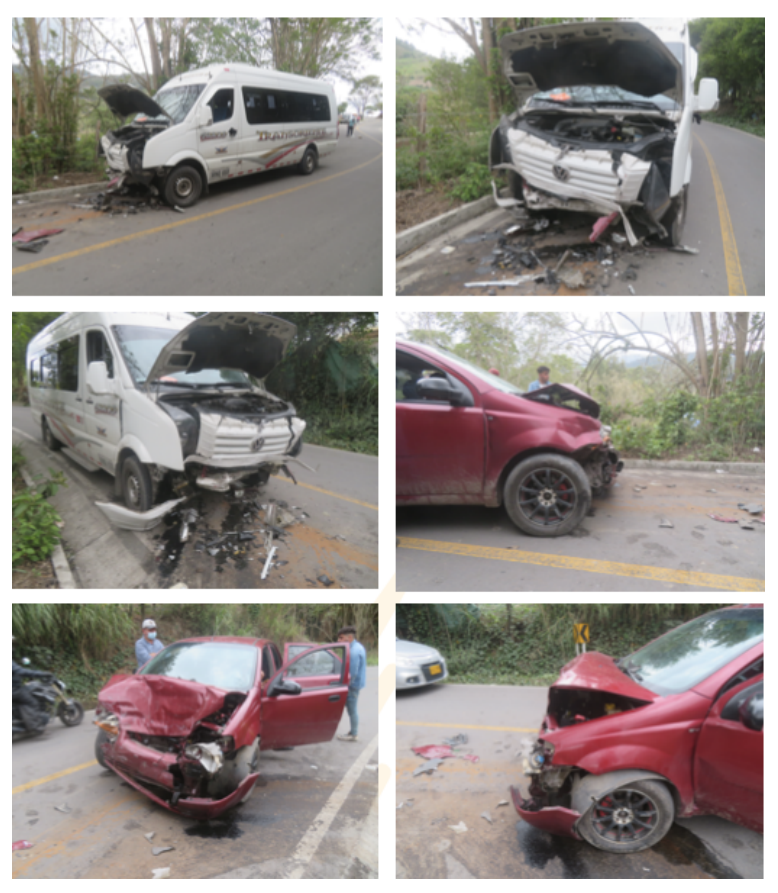

Imagen 5. Recopilación de imágenes que muestran el Plano Medio.

**IRSVIN** 

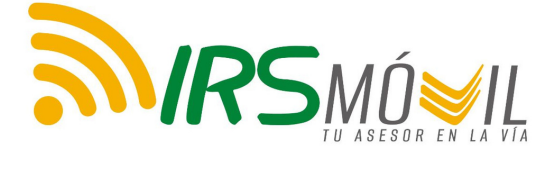

#### SSP PLANO DETALLE

Detalle de los daños causados en el accidente a cada uno de los vehículos involucrados, donde se evidencia las piezas que presentan daños y rastros de pintura, huellas de limpieza y otras evidencias.

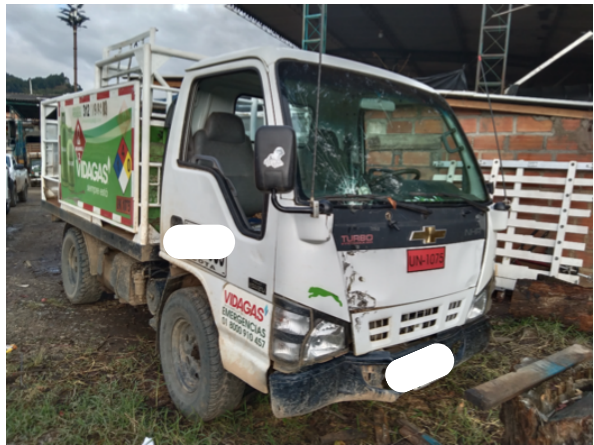

Imagen 6. Plano Detalle.

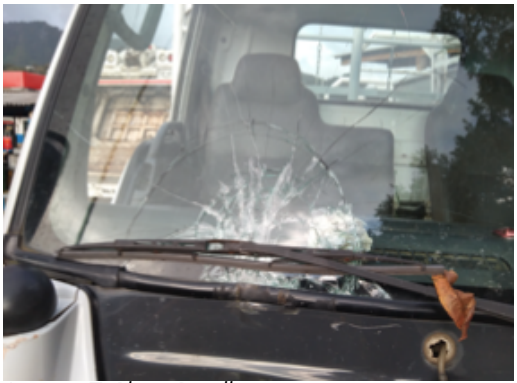

Imagen 7. Plano Detalle

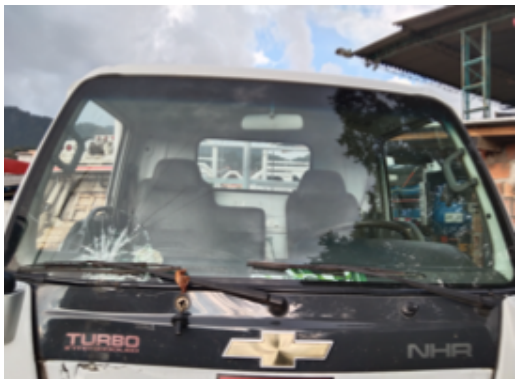

Imagen 8. Plano Detalle

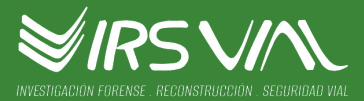

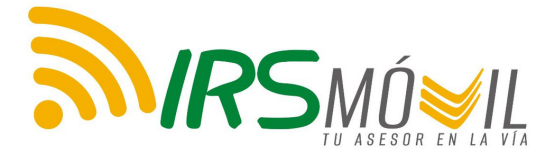

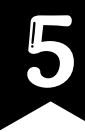

# **DOCUMENTOS**

Es importante conocer quienes son los involucrados en el accidente. Para esto, puede cargar fotografías con las cédulas, licencias de conducción, licencias de tránsito (tarjeta de propiedad de los vehículos), así como el informe que levante la autoridad de tránsito pertinente. Para esto debe cargar a la APP la siguientes fotografías: cédula de ciudadanía de los conductores involucrados y víctimas del accidente, licencias de conducción (pase), licencias de tránsito de los vehículos involucrados (tarjeta de propiedad), así como el Informe Policial de Accidente de Tránsito - IPAT, en caso de presentarse heridos o muertos.

#### VERSIONES

Graba audios con las versiones de los involucrados en el accidente, así como de posibles testigos. Estos deben indicar en qué sentido se movían los vehículos y por qué carril. Es importante conocer la hora y la fecha de la grabación; así mismo, quién está grabando y a quién se está grabando.

Cuando todo haya pasado y usted se encuentre en un lugar seguro, ingrese a IRS MÓVIL con su usuario y contraseña. Encontrará el botón de "Reporta tu accidente". Allí podrá cargar cada uno de los documentos y la información que obtuvo durante el accidente.

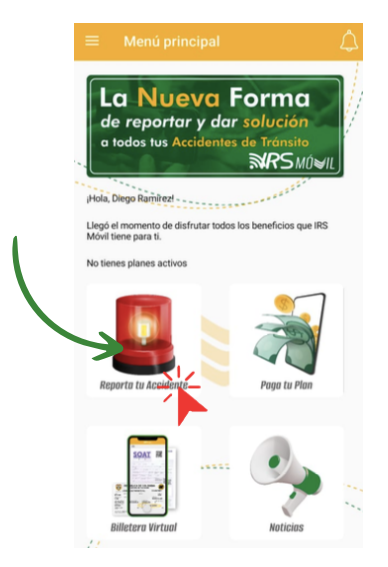

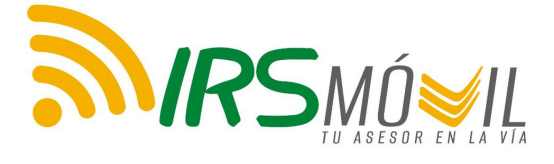

# Cargue la hora y la fecha.

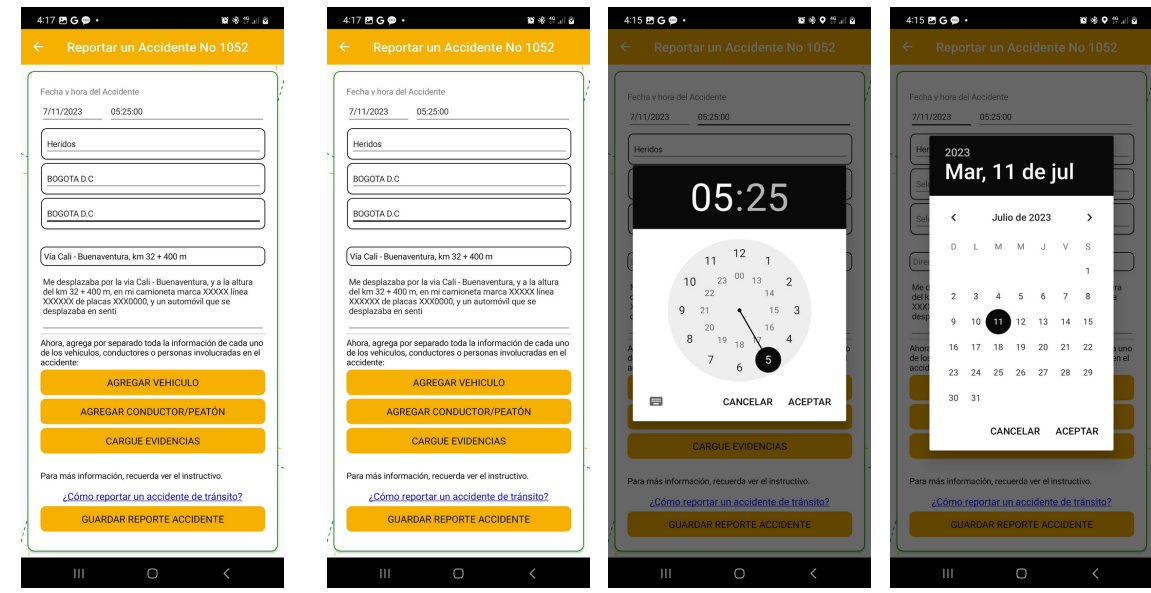

Ingrese la información donde ocurrió el accidente de tránsito.

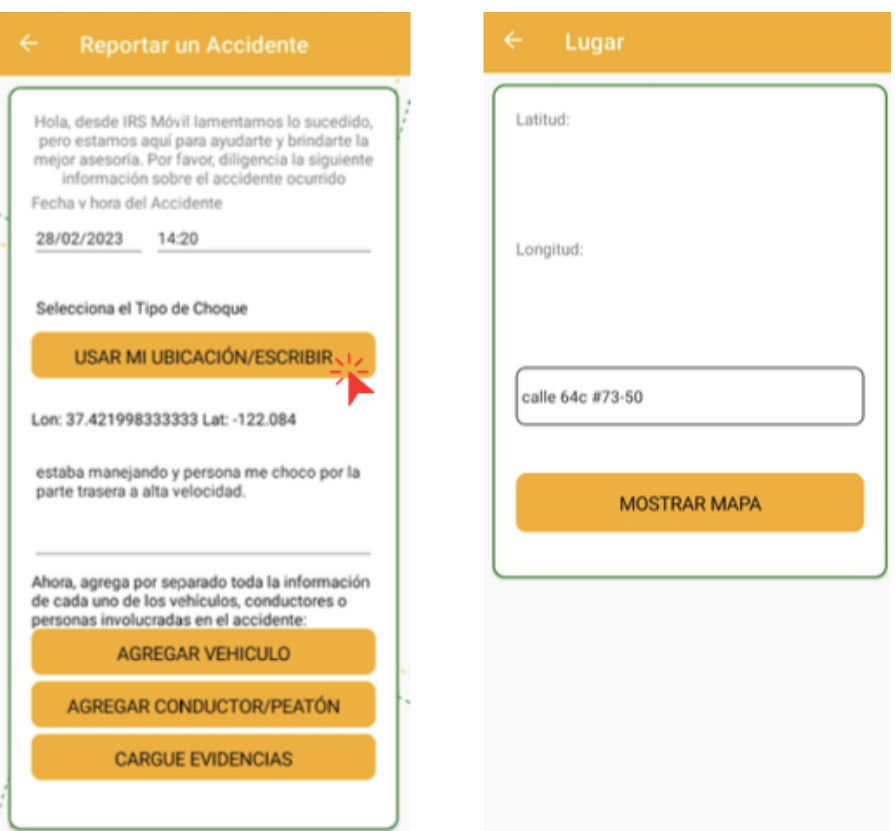

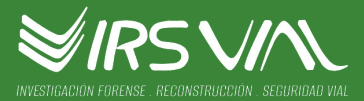

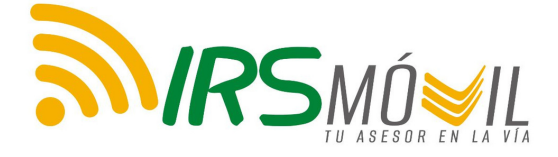

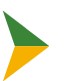

Relate brevemente lo ocurrido en el accidente.

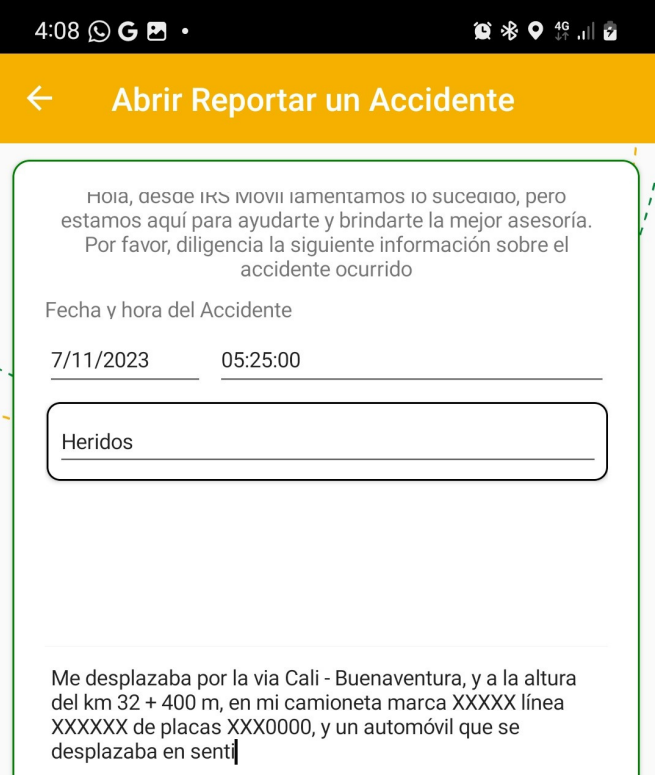

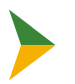

Agregue la información de los vehículos involucrados.

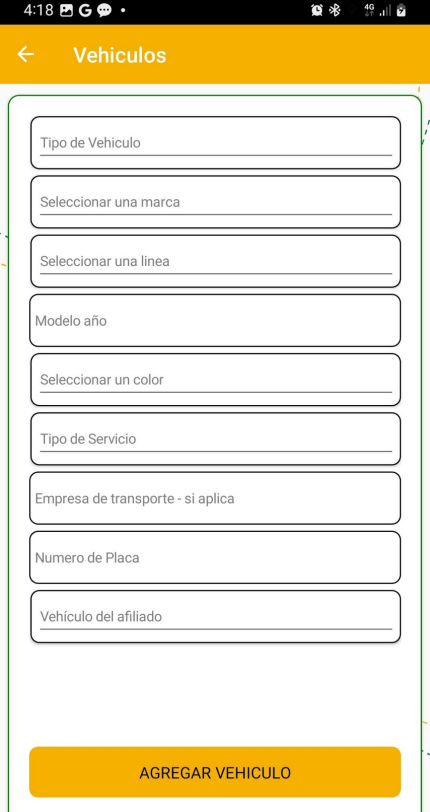

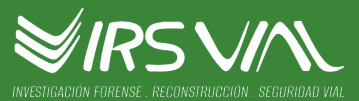

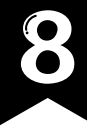

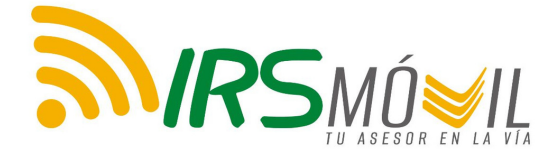

Agregue la información de los conductores, heridos y peatones involucrados.

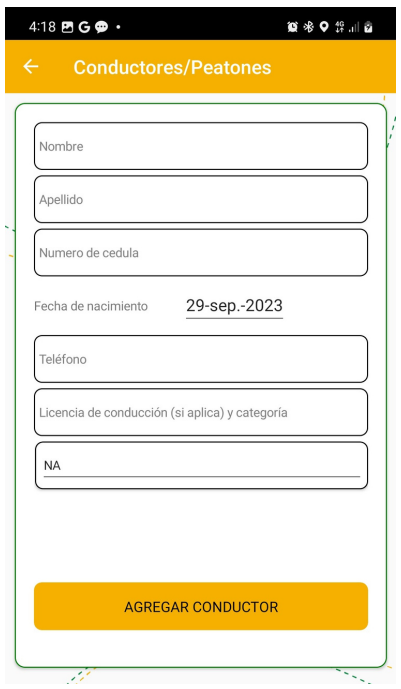

Cargue todas las evidencias que haya recopilado.

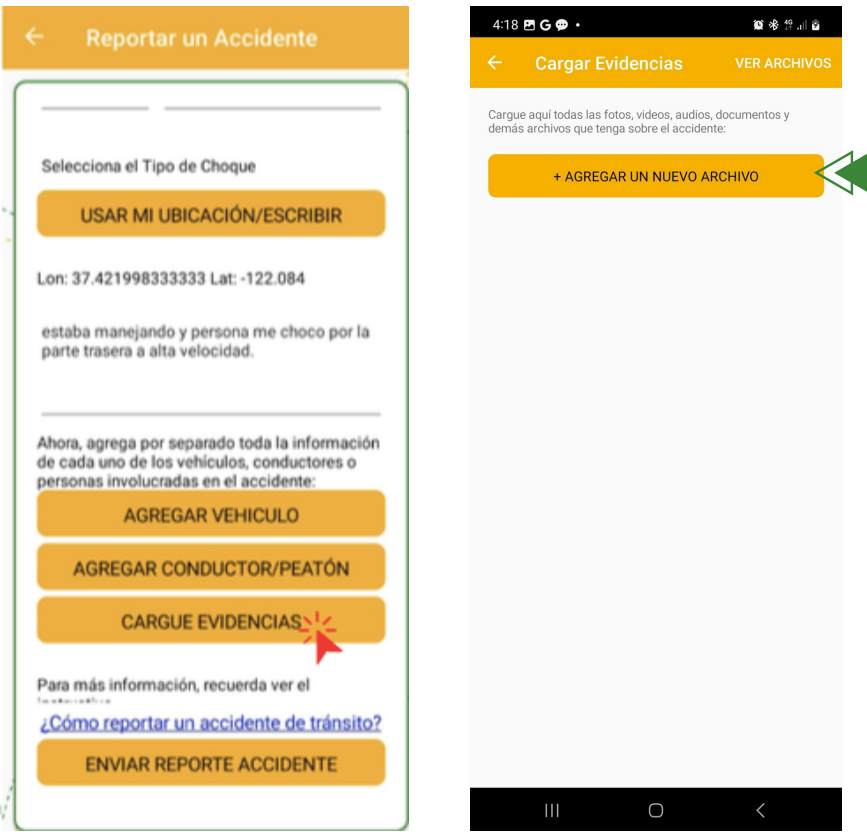

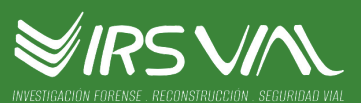

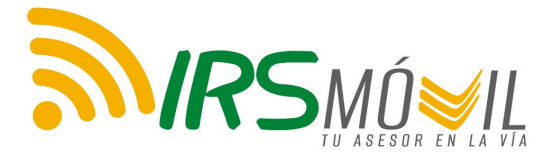

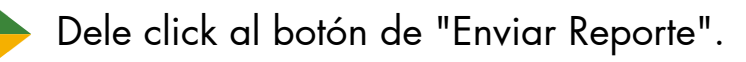

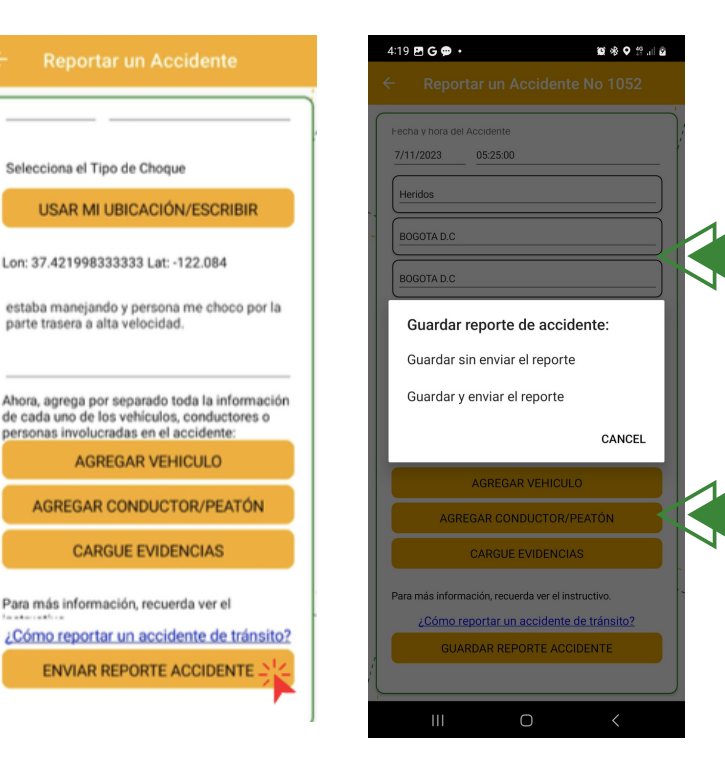

Cuando no tenga la información completa, usted puede tomar la opción de guardar sin enviar, pero recuerde que usted cuenta con un mes para la recolección de la información. De lo contrario, al cumplimiento del mes, el sistema lo enviará automáticamente y se generará el reporte con la información guardada hasta el momento.

Recuerde que solamente quedará reportado cuando seleccione "Guardar y enviar el reporte"

Posteriormente, usted recibirá una notificación con el recibido satisfactorio de la información. En caso de que este no llegue, revise todos los campos y los archivos que usted ha subido se encuentren dentro de los parámetros requeridos.

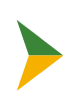

Al cabo de 8 días calendario, usted recibirá una notificación de que puede consultar su Concepto Técnico Jurídico CTJ, para que pueda usarlo según lo requiera.

CTJ: Documento donde se indica la causa más probable del accidente de tránsito, después de hacer un análisis técnico forense. el cual podrá ser utilizado en la etapa de conciliación o posteriores demanda civil, penal y/o administrativa).

Adicionalmente, dentro de este documento se brindará un concepto jurídico del accidente, indicando el paso siguiente aconsejable en un eventual proceso.

\*Recuerde que para choques simples ninguna autoridad de tránsito estará presente y la guía será la información que usted recoja.

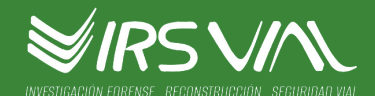

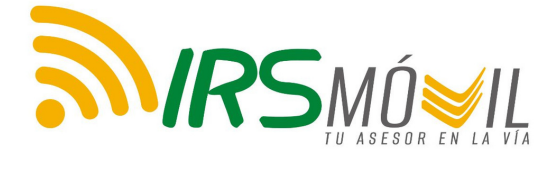

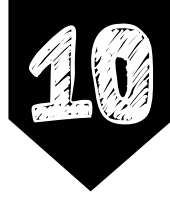

### Puede evidenciar aquí el ejemplo de un Concepto Técnico Jurídico.

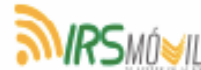

Concepto Técnico Jurídico

No. 1048

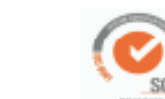

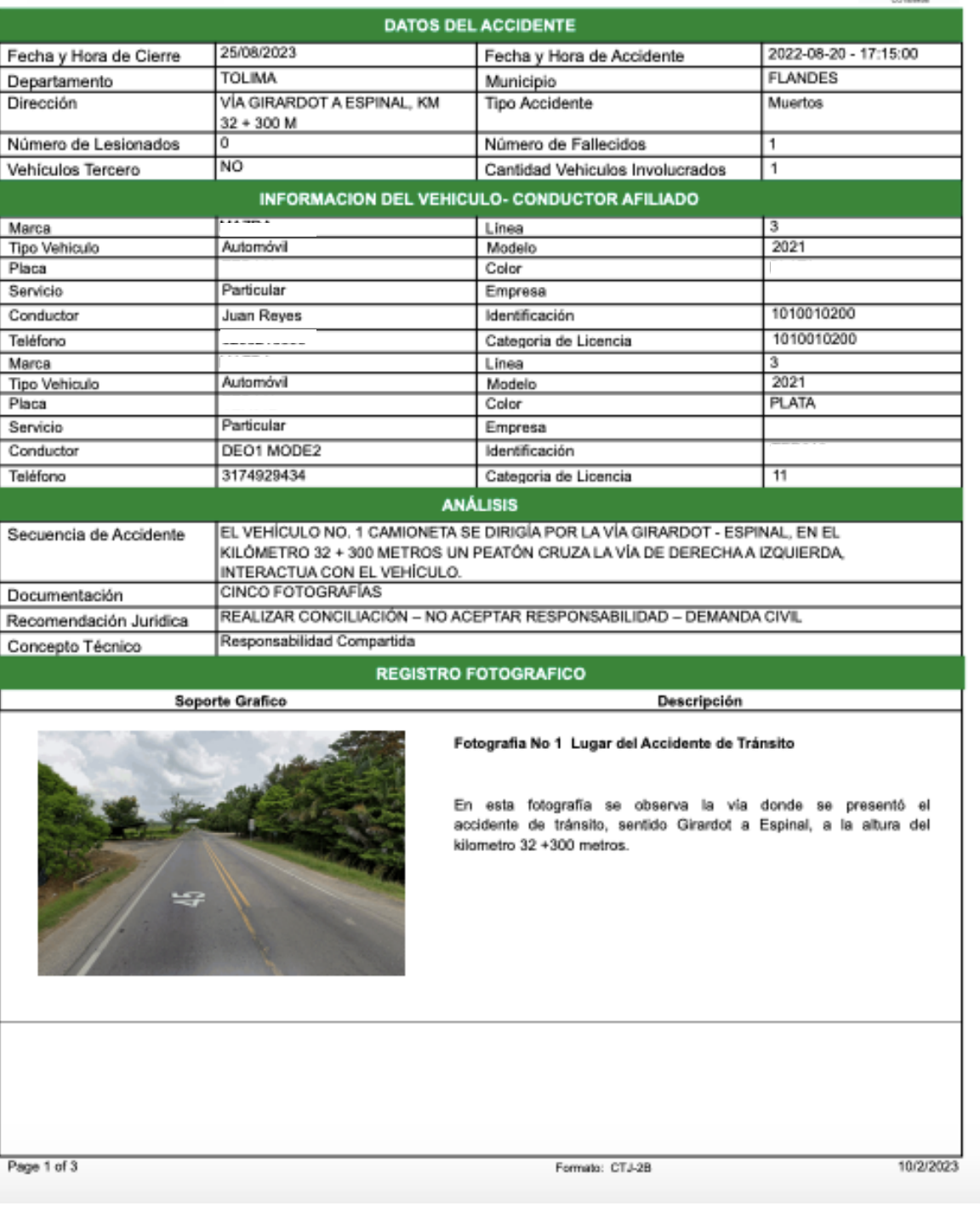

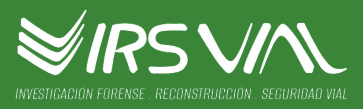

# CONTÁCTENOS

ONIBLE

www.irsvial.com